# **REDAKTIONSSCHEMA**

#### **für NORM- und BESTANDSDATEN**

[Stand: 21.02.2001]

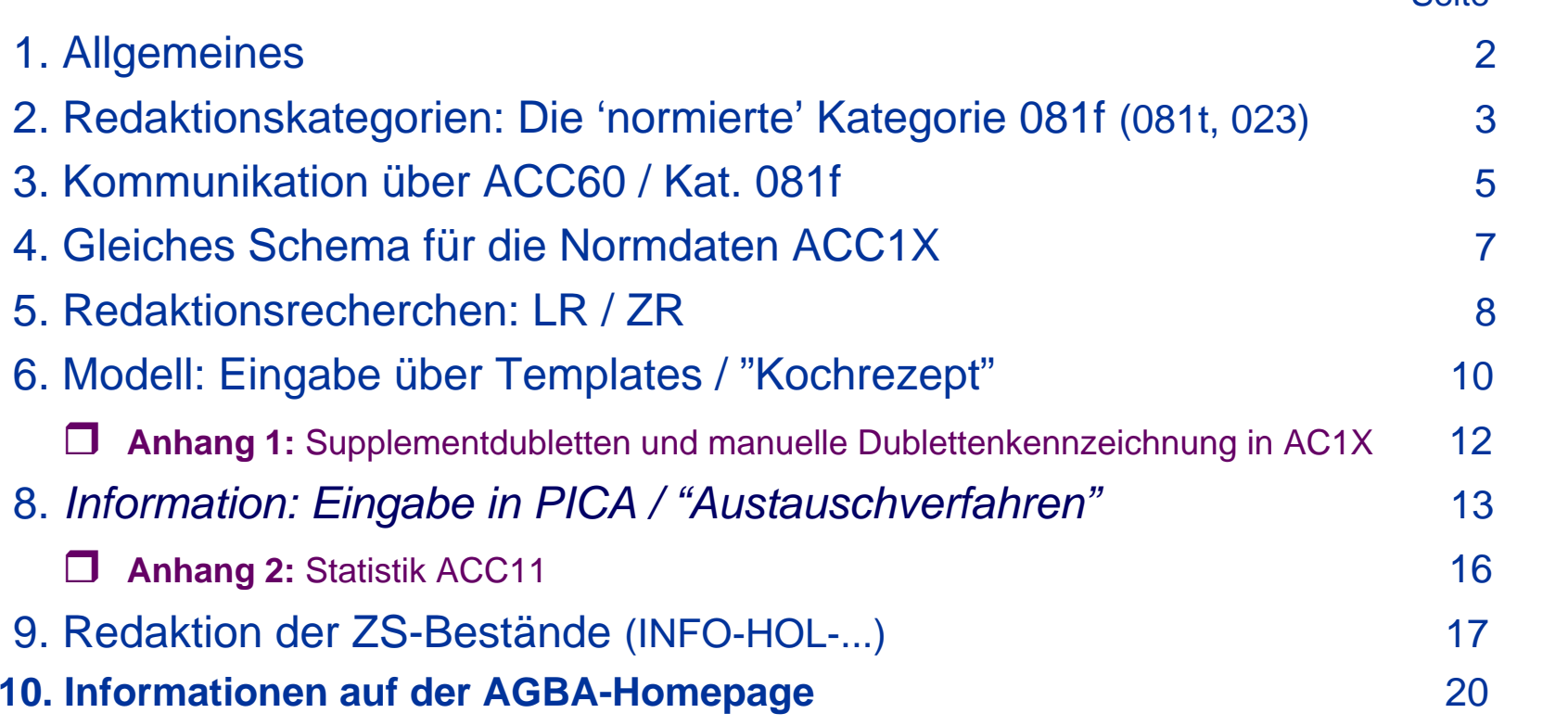

**A G B A**

Seite

# **Allgemeines**

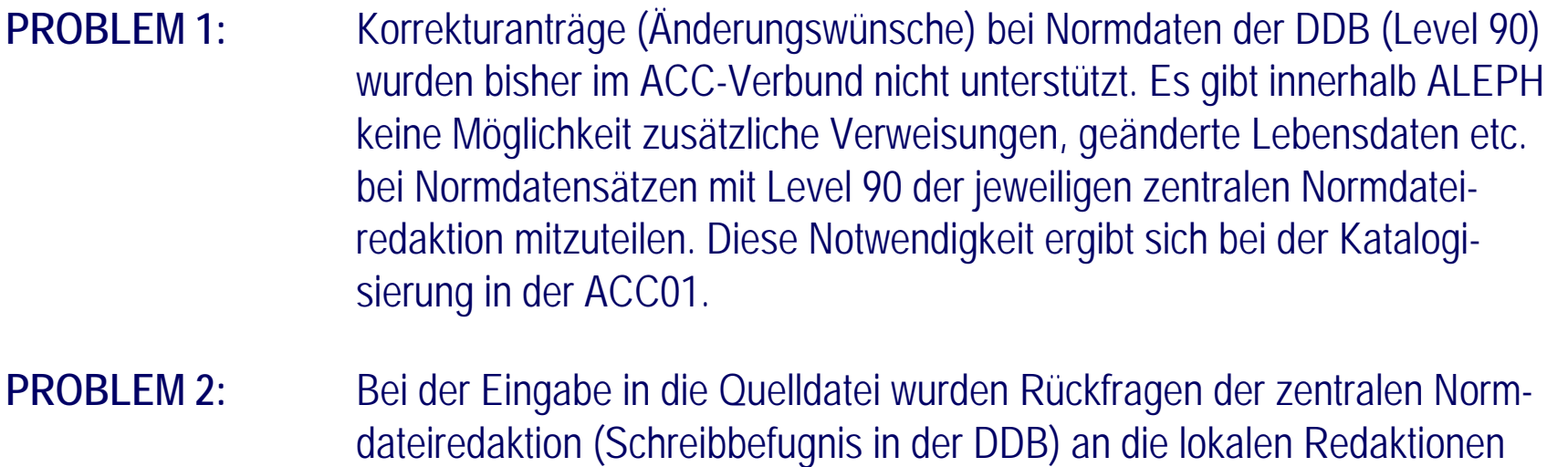

bzw. einzelnen Bearbeitern im ACC-Verbund bisher nicht verwaltet. **PROBLEM 1 PROBLEM 2 LR [**Bearbeiter**] ZR** bei Katalogisierung in **ACC01** bei Arbeit mit **ACC1X**

**ZR LR [**Bearbeiter**]**

Redaktionsschema für Norm- und Bestandsdatenn  $\sim$  2

# **Die 'normierte' Kategorie 081f**

# **AUFBAU: Indikator f ['normierte' Nachrichten]**

[Subfield \$\$a]

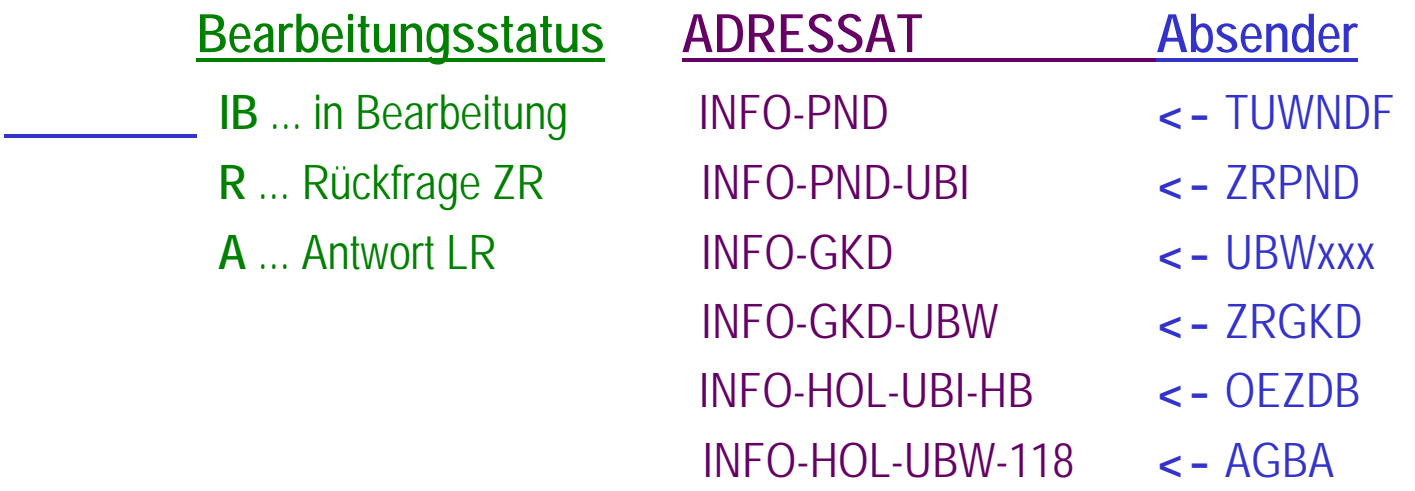

Diese Struktur erlaubt ein **relativ bequemes Recherchieren** und **Nachrichtenaustausch** auf **einfachem Wege** zwischen lokalen Redaktionen [Bearbeitern] und den zentralen Redaktionen [*Bereits implementierte Modelle (DDB - PICA/ILTIS und HBZ - ALEPH 500) wurden untersucht*].

# **Die Kategorien 081t und 023**

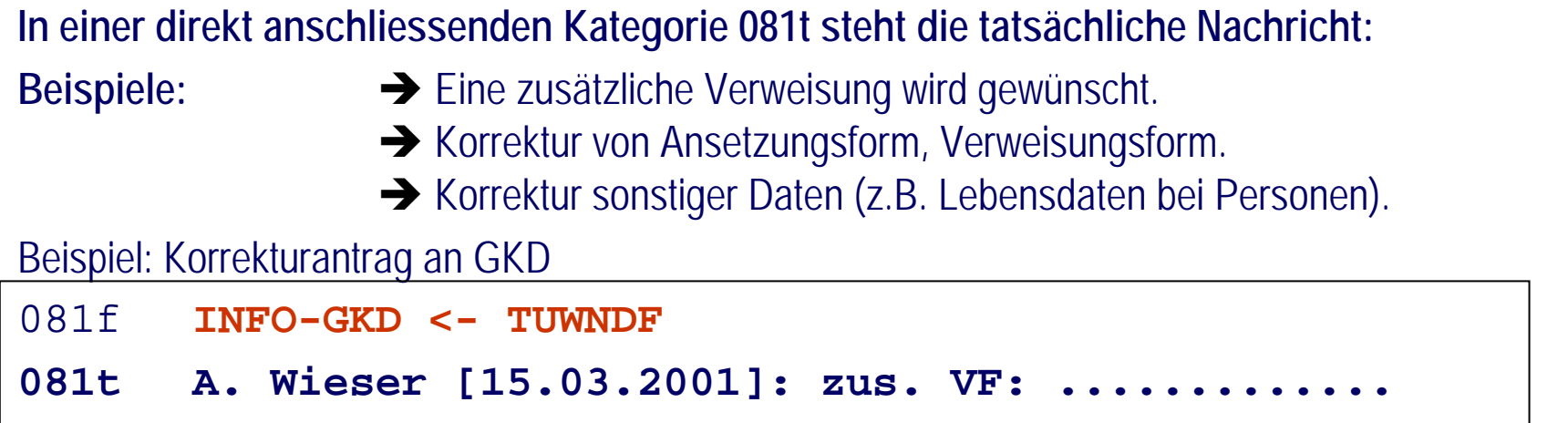

In der Kategorie **023** (IDNR des zu korrigierenden Satzes - der Indikator kennzeichnet die unterschiedlichen Normdateien) kann die IDNR des Normdatensatzes zur eindeutigen Identifizierung angebracht werden (**fakultativ**). Insbesondere bei Schlagwörtern zu empfehlen,bzw. bei mehreren Personen bzw. Körperschaften im ACC01-Satz!

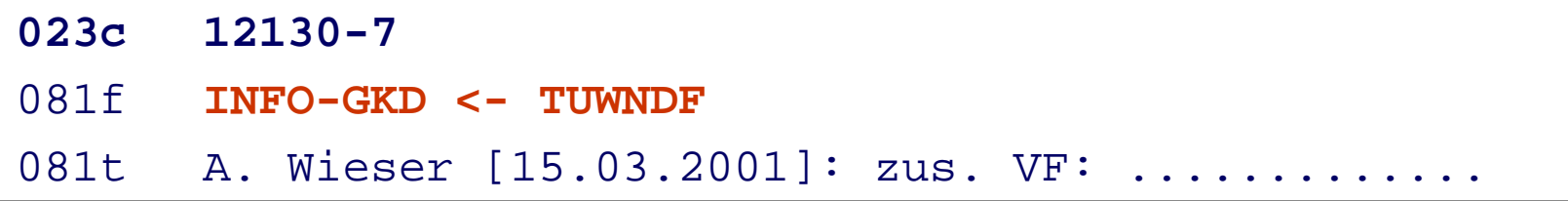

Redaktionsschema für Norm- und Bestandsdatenn and  $\sim$  4

Über die ACC01 ("Ein x-beliebiger BIB-Satz, der den betroffenen Normdatensatz nutzt") wird in der **ACC60** ein **REDAKTIONSSATZ** angelegt. Die Kategorie **081f** ist **suchbar**.

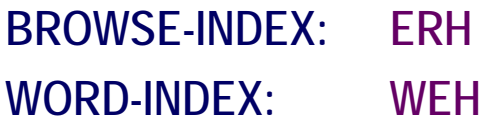

**Wie schon beim Punkt "Allgemeines" kurz dargestellt, werden hier überwiegend Anfragen an die zentralen Normdateiredaktionen gestellt (PROBLEM 1).** 

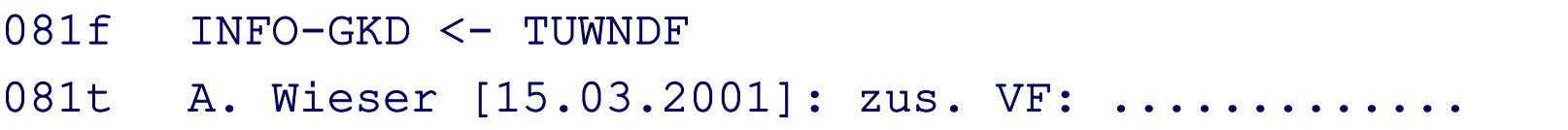

• **Im Regelfall können Änderungen ohne grossen "Diskussionsaufwand" in der Quelldatei durchgeführt werden** Î **nach Einbringen in die Quelldatei wird der Redaktionssatz gelöscht.** • Dauert es trotzdem etwas länger (interne Abklärungen sind notwendig)  $\rightarrow$  Bearbeitungsstatus IB • **Wird der Änderungswunsch zurückgewiesen bzw. eine Rückfrage gestellt** Î **Bearbeitungsstatus R**• **Darauf kann die Lokale Redaktion [einzelner Bearbeiter] antworten** Î **Bearbeitungsstatus A** • **Der Bearbeitungsstatus ist nur einmal vorhanden (wird immer durch den aktuellen ersetzt).**

> Redaktionsschema für Norm- und Bestandsdatenn 5

# **Kommunikation über ACC60 / Kat. 081**

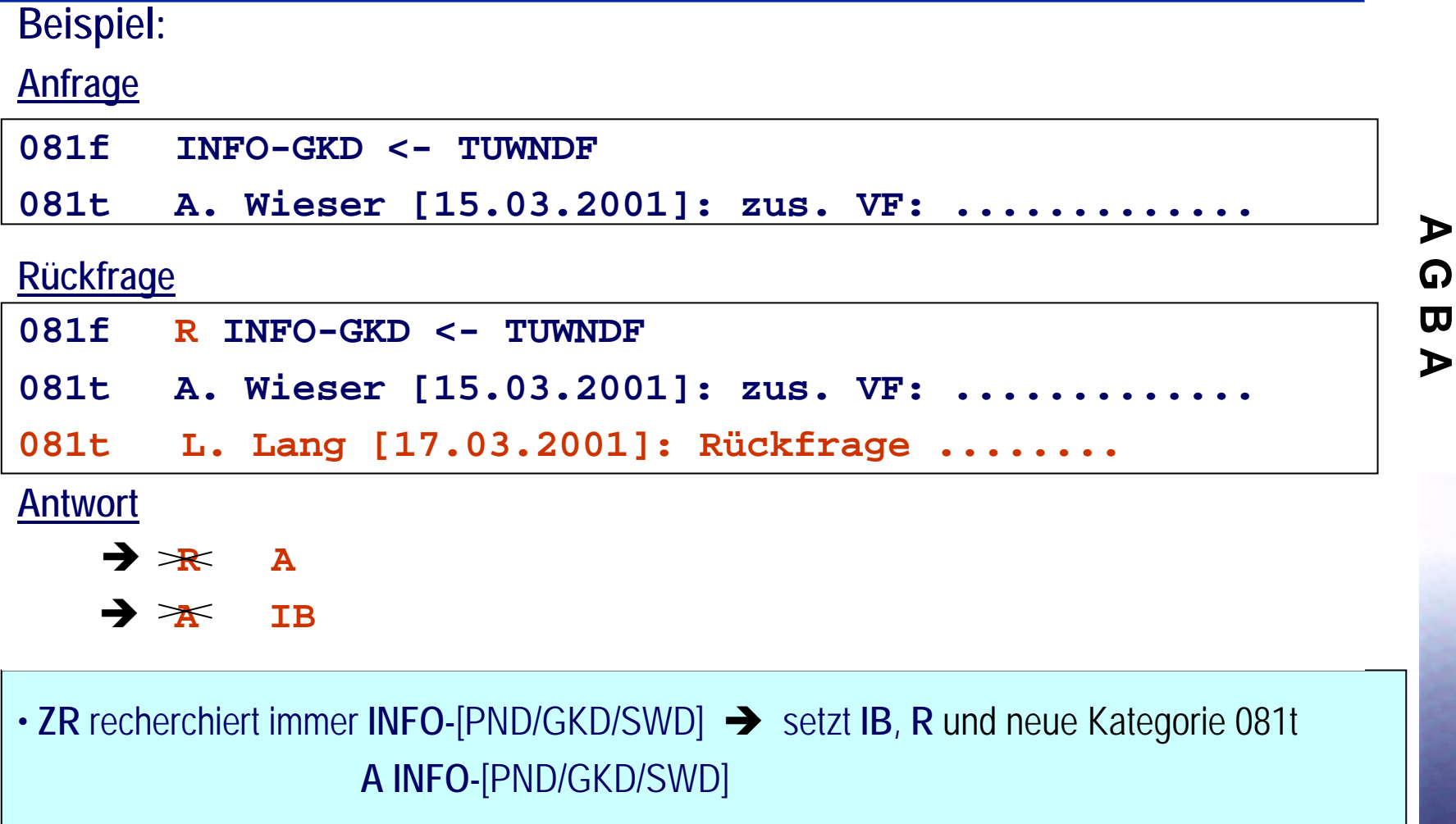

• LR [Bearbeiter] recherchiert immer R INFO-[PND/GKD/SWD]  $\rightarrow$  setzt A und neue Kategorie 081t

# **Gleiches Schema für die Normdateien ACC1X**

Für PROBLEM 2 [Rückfragen der ZR an die LR/Bearbeiter] gilt folgendes:

Die Kategorien **081f** und **081t** sind direkt beim Normdatensatz in der **ACC1X** anzufügen (entspricht ebenfalls dem normalen Arbeitsablauf). Eine Kat. 023 wird hier nicht benötigt!

Beispiel: ACC11 (GKD)

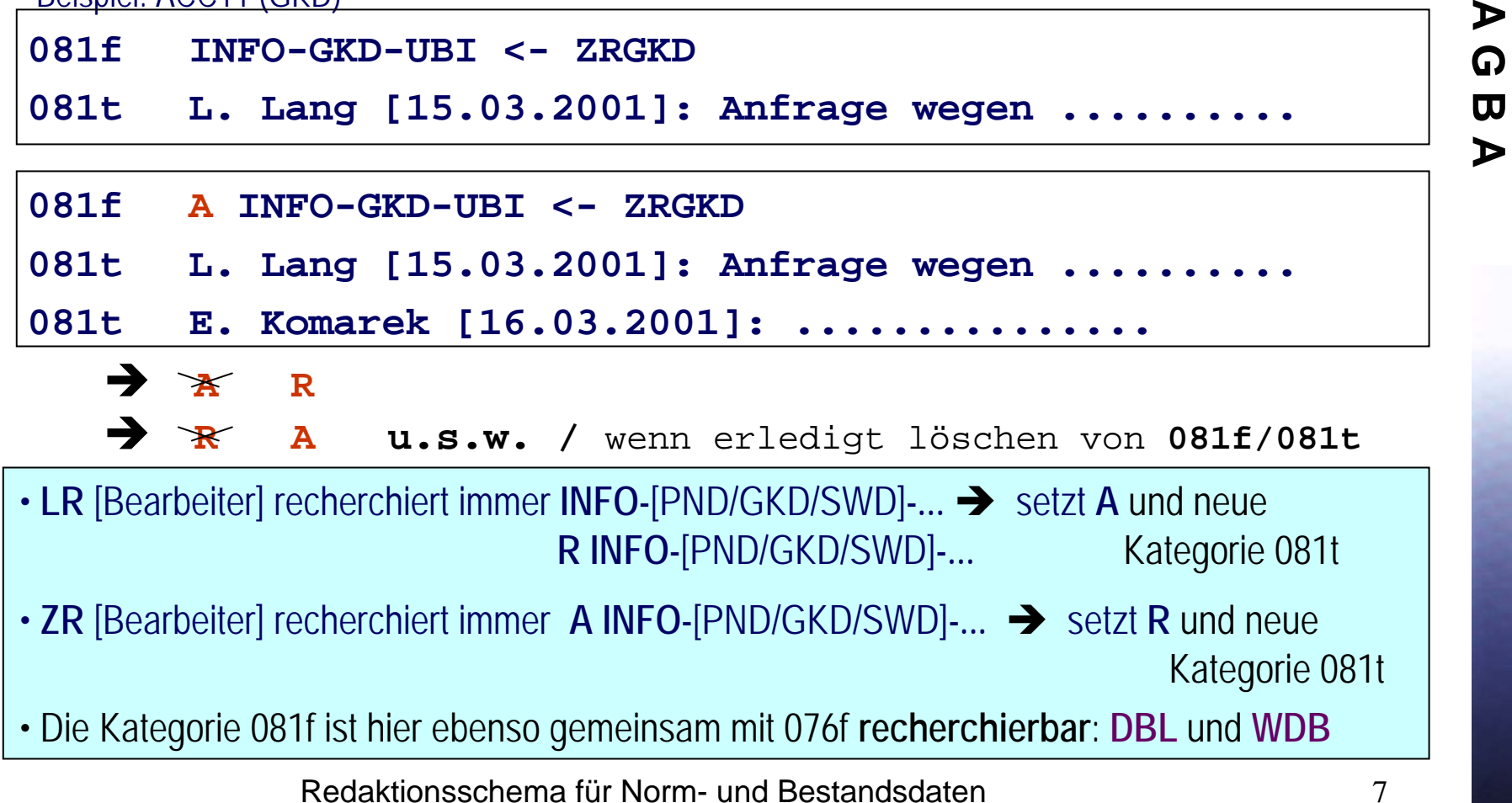

# **Redaktionsrecherchen: LR**

#### **LOKALER REDAKTEUR / BEARBEITER** [Beispiel: TUW]**:**

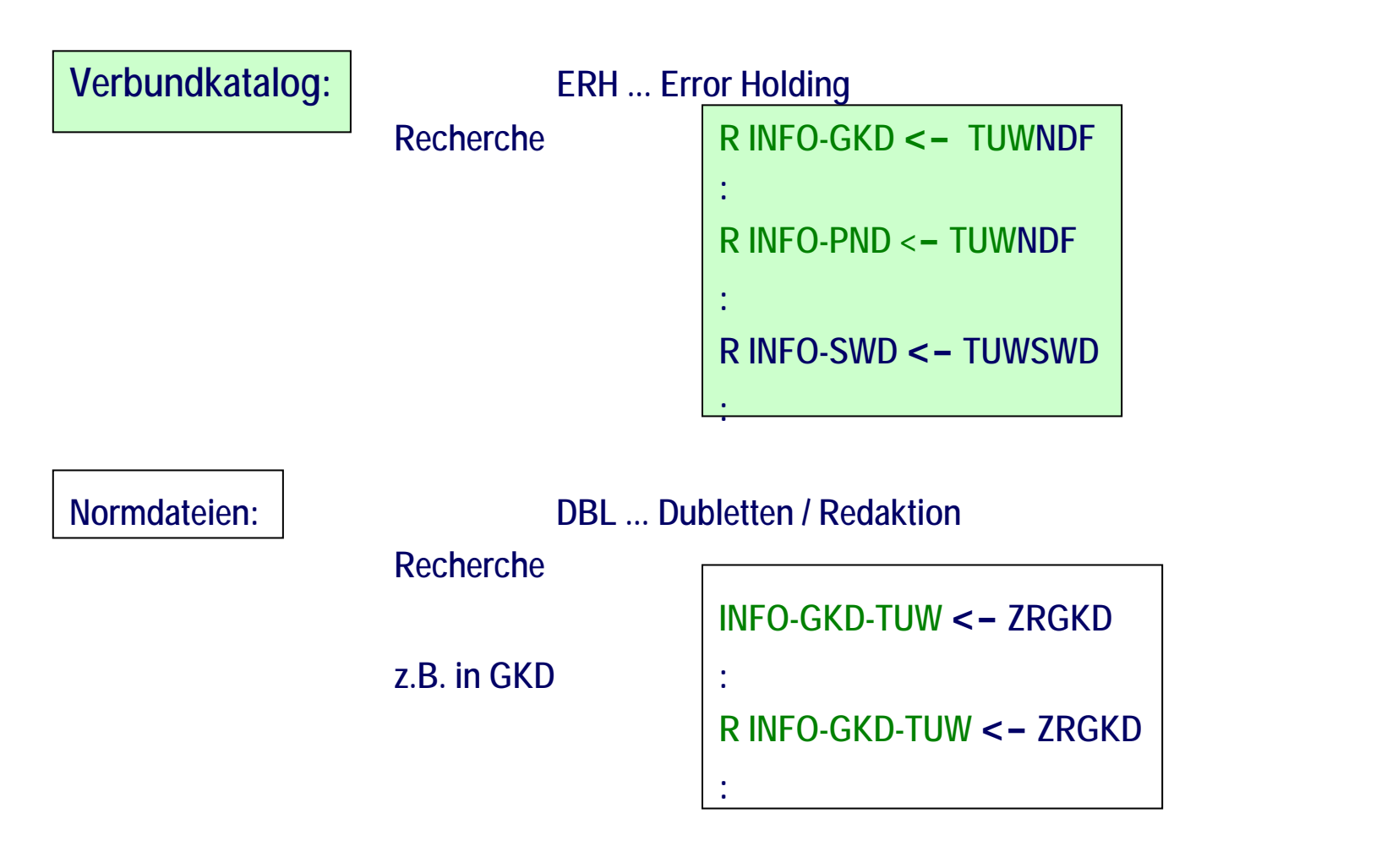

#### **ZENTRALER REDAKTEUR:**

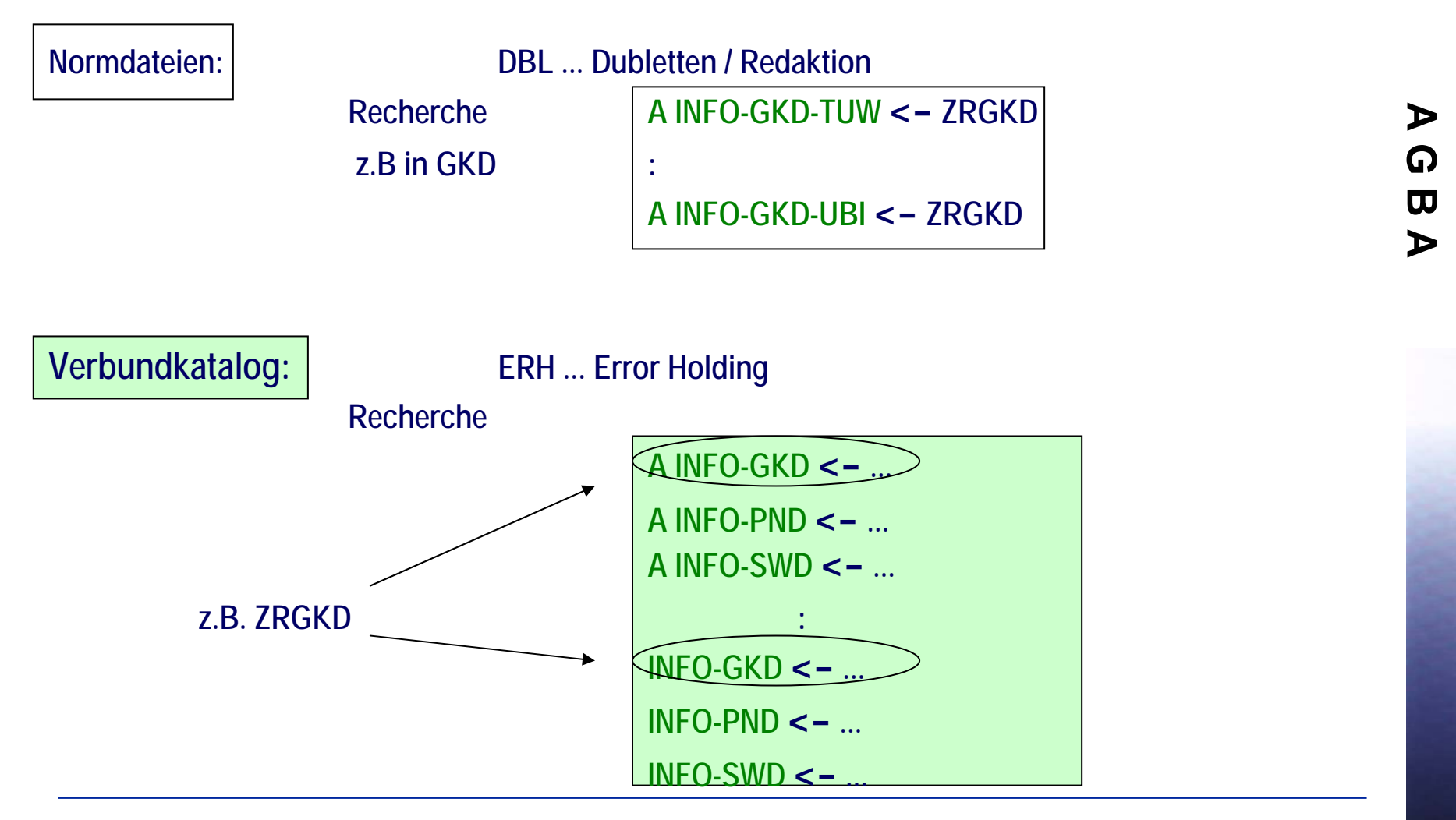

# **Modell: Eingabe über Templates / "Kochrezept"**

## Eingabe (templates): LR: Anfrage über ACC60

- •Load HOL record from server (ab Version 14.2 mit CTRL+O)
- •Add record mit "Defaultwerten"
- •Löschen des OWN-Feldes mit CTRL+F5
- •Change record's format (Auswahl aus Liste  $\rightarrow$  z.B. RK Redaktion GKD)
- •CTRL+E → Template mit vorbelegten Texten wird eingespielt
- •Editieren
- •Save on server and local drive

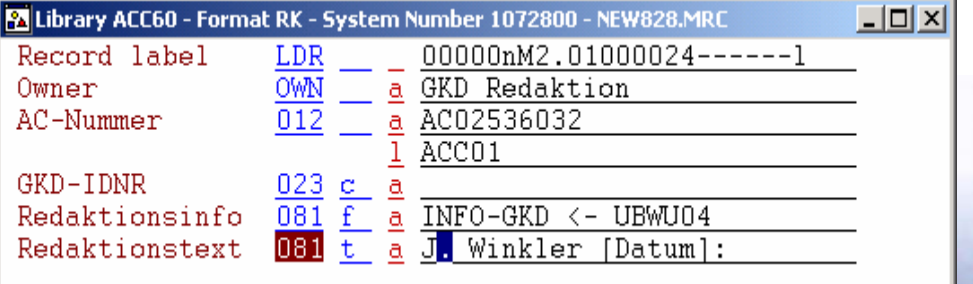

## ZR: Anfrage über ACC1X

- •CTRL+E → Template mit vorbelegten Texten wird eingespielt
- •Editieren
- •Save on server and local drive

Redaktionsschema für Norm- und Bestandsdaten

## **Modell: Clientanpassungen / Templateverteilung und -anpassung**

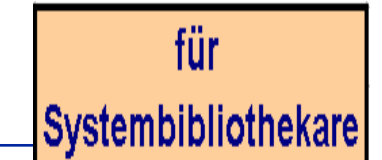

Dieses Modell erfordert etwas Aufwand seitens der Clientanpassungen:

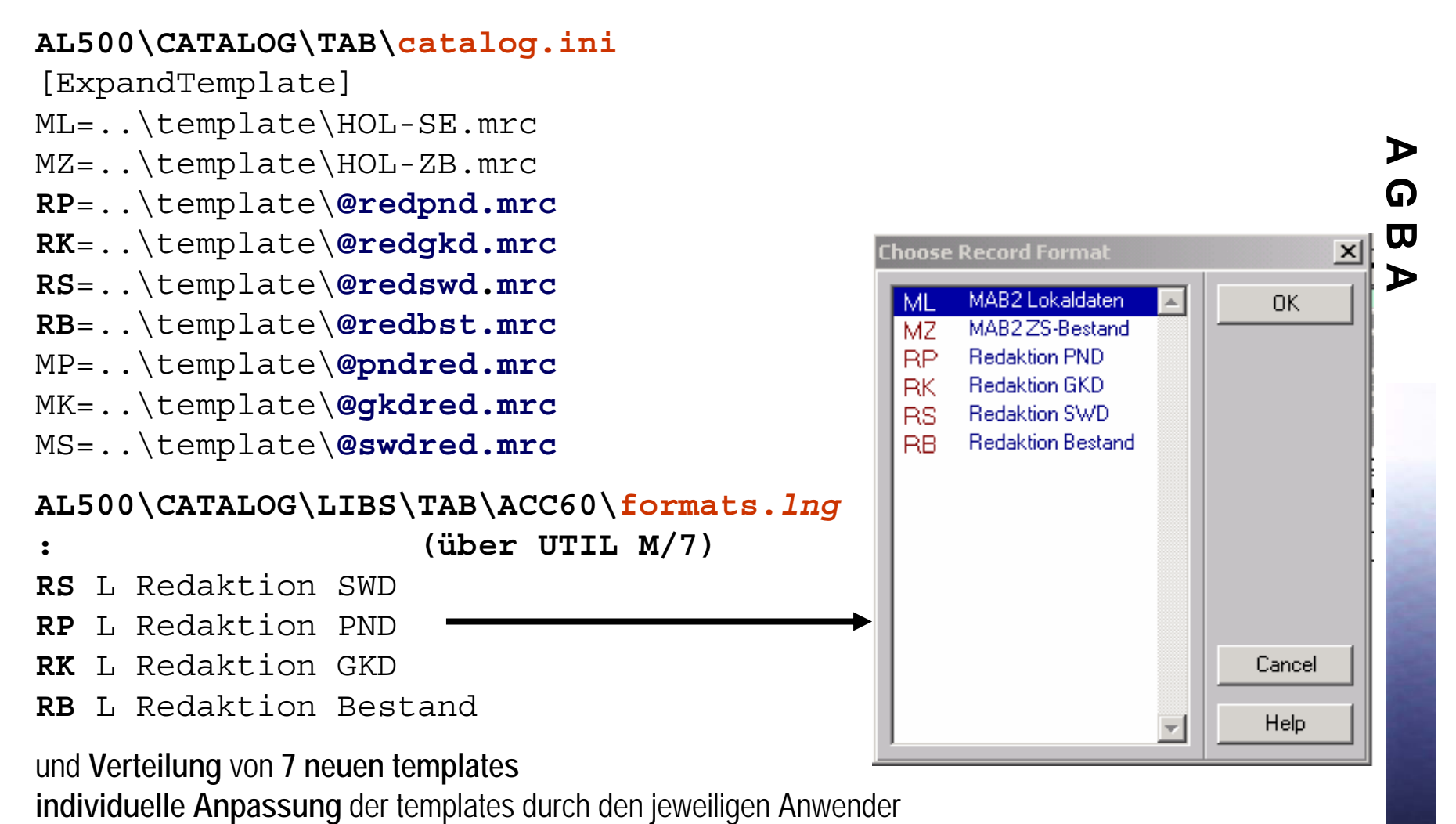

### **Anhang 1:** Supplementdubletten und manuelle Dublettenkennzeichnung in **ACC1X**

Die durch das wöchentliche Supplementladen entstehenden Dubletten (interessant sind nur die Dublettenkennzeichnungen der österr. Eigenansetzungen) werden in einer Kategorie **DUP** gekennzeichnet.

Die intellektuell erkannten österr. Dubletten werden in der Kategorie **076f**

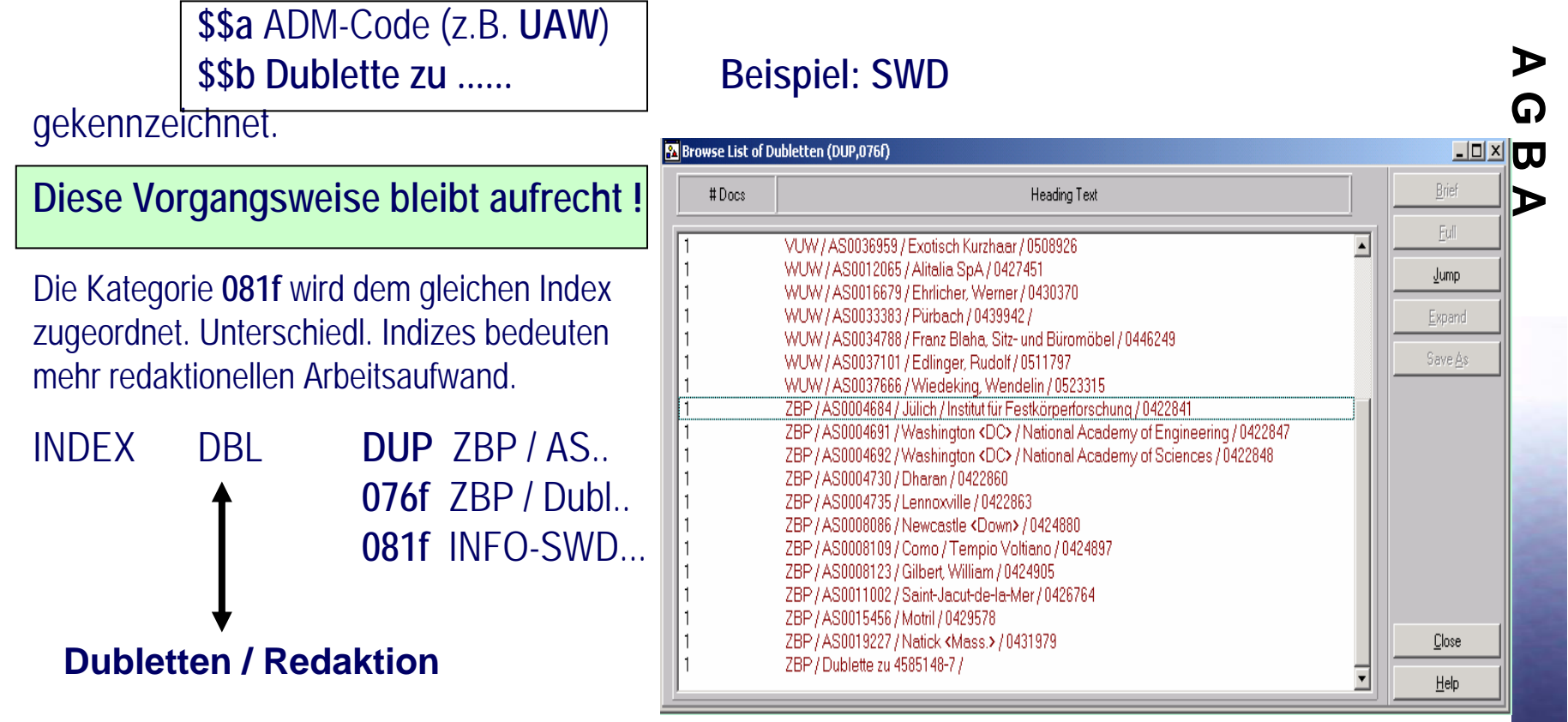

# *Information: Eingabe in PICA / "Austauschverfahren"*

Die Eingabe lokal redigierter Sätze der ACC1X in die Quelldatei PICA/ILTIS soll in Zukunft **wesentlich erleichtert** werden. Nach einem **definierten Suchschlüssel** werden zyklisch (täglich) mittels eines **Batchprogrammes** der AGBA neue Sätze der ACC1X in das PICA-Format konvertiert (soweit möglich) und mittels einer **email** an die zentrale Normdatenredaktion transferiert (spezielle Suchschlüssel z.B. für Rückarbeitung sind geplant).

Suchschlüssel: wst=2 AND wdt=*[Datum]*

**Arbeitablauf** (mit Level 40):

- **Systemnummer aus Liste (email von AGBA) kopieren und Satz in die Katalogisierung der ACC1X laden**
- **Konvertierten Satz aus der Liste (email von AGBA) in die Quelldatei PICA/ITIS kopieren**  [Kontrolle & Nachbesserungen: z.B. Sonderzeichen, spez. PICA-Anforderungen, IDN-Verlinkung, ...] **abspeichern in PICA/ILTIS**
- **Die zugewiesene überregionale GKD-Nummer kopieren und in die Kategorie 001 des ACC1X-Satzes einfügen - Status in 076s auf 5** [ausgetauscht] **setzen / abspeichern in ALEPH** (Vorbereitung für das nächste Supplement)
- **Die nächste Systemnummer aus der Liste kopieren ..........**

Sollten während des Verfahrens redaktionelle Probleme auftreten, so können im ACC11-Satz mit **CTRL+E** über die Kategorien **081f und 081t** sofort redaktionelle Anfragen an die lokalen Redaktion angebracht werden (siehe auch Seite 7).

# *Information: Eingabe in PICA / "Austauschverfahren"*

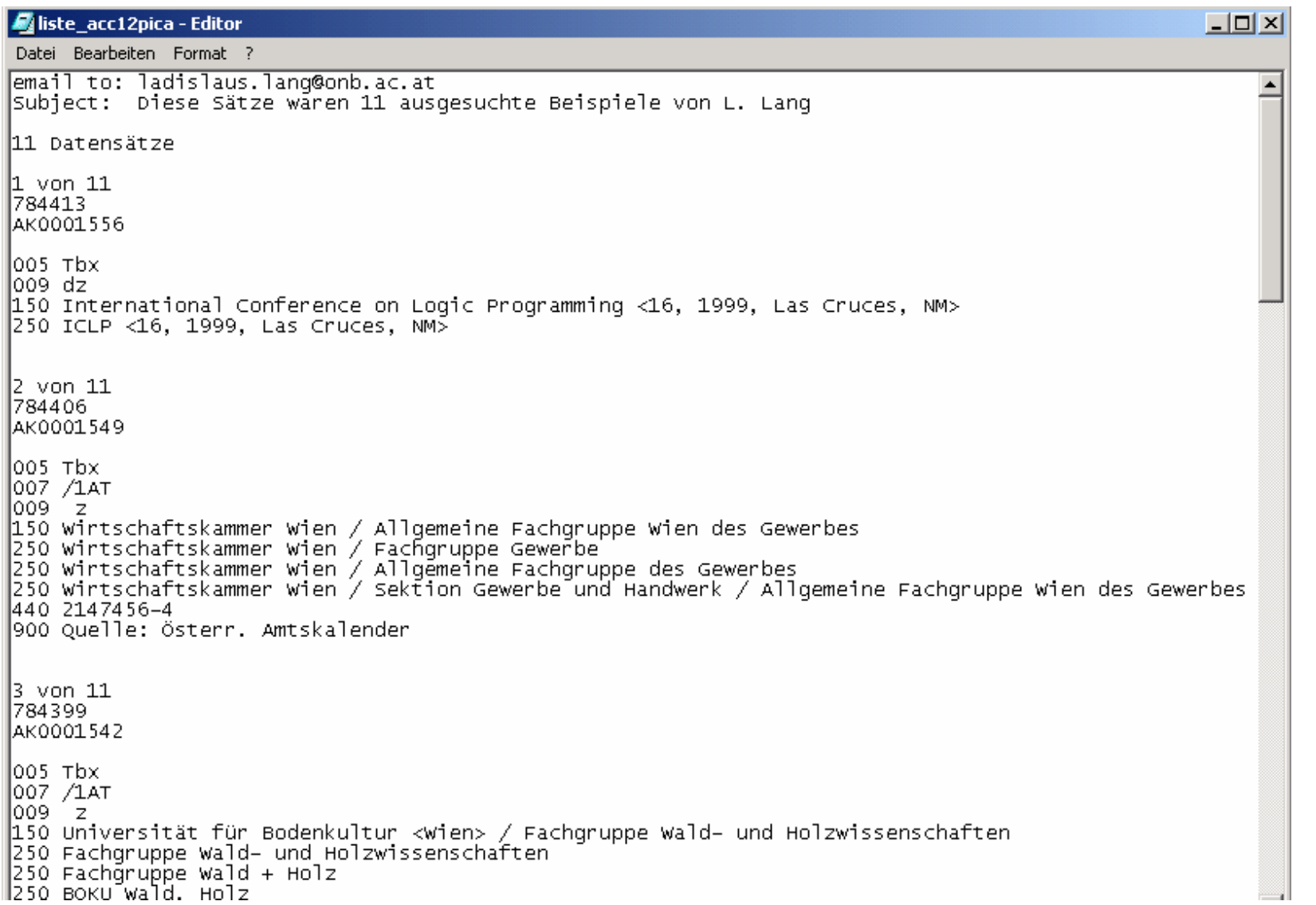

# *Information: Eingabe in PICA / "Austauschverfahren"*

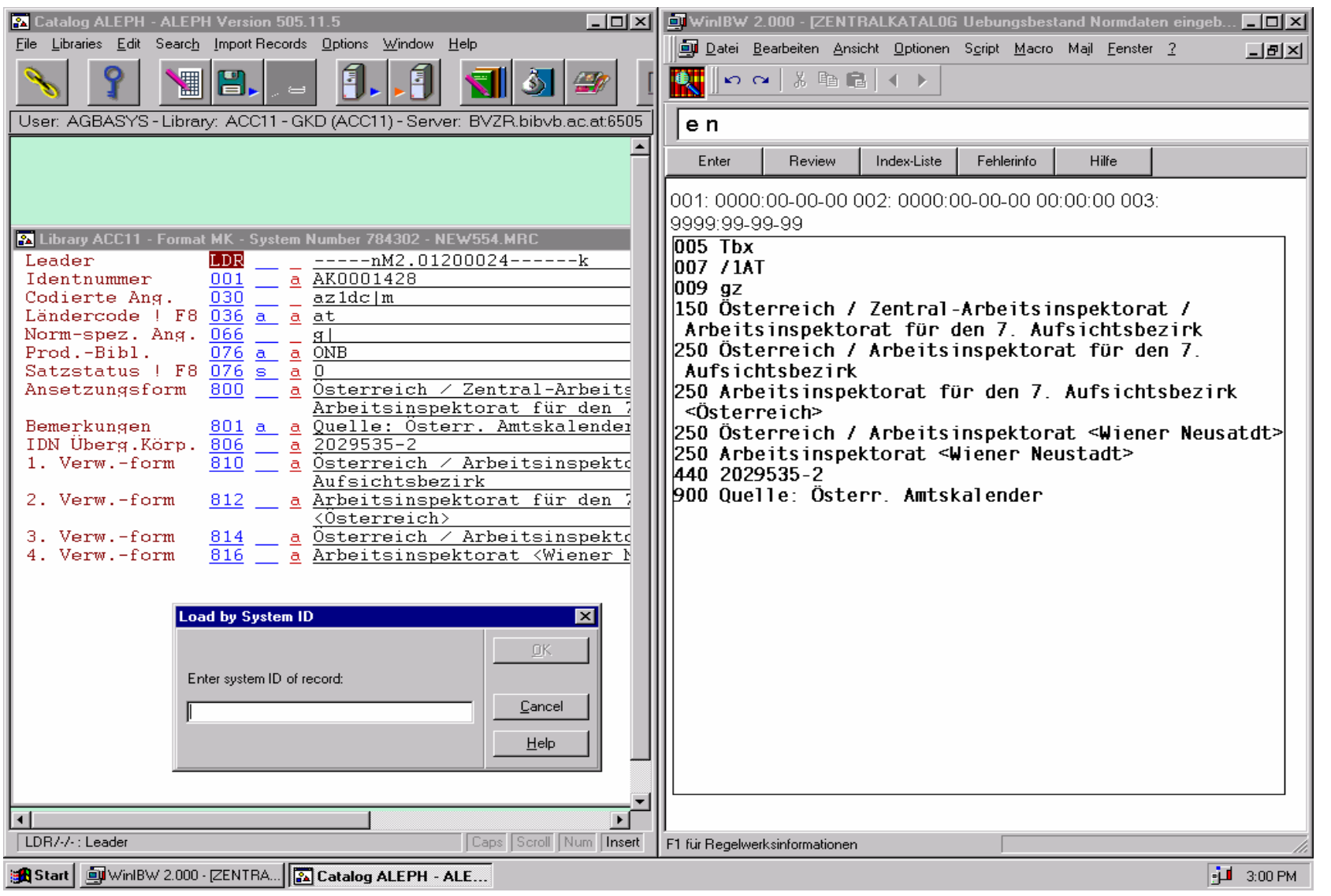

Redaktionsschema für Norm- und Bestandsdaten

### **Anhang 2:** Statistik ACC11 [Stand: 13.02.2001]

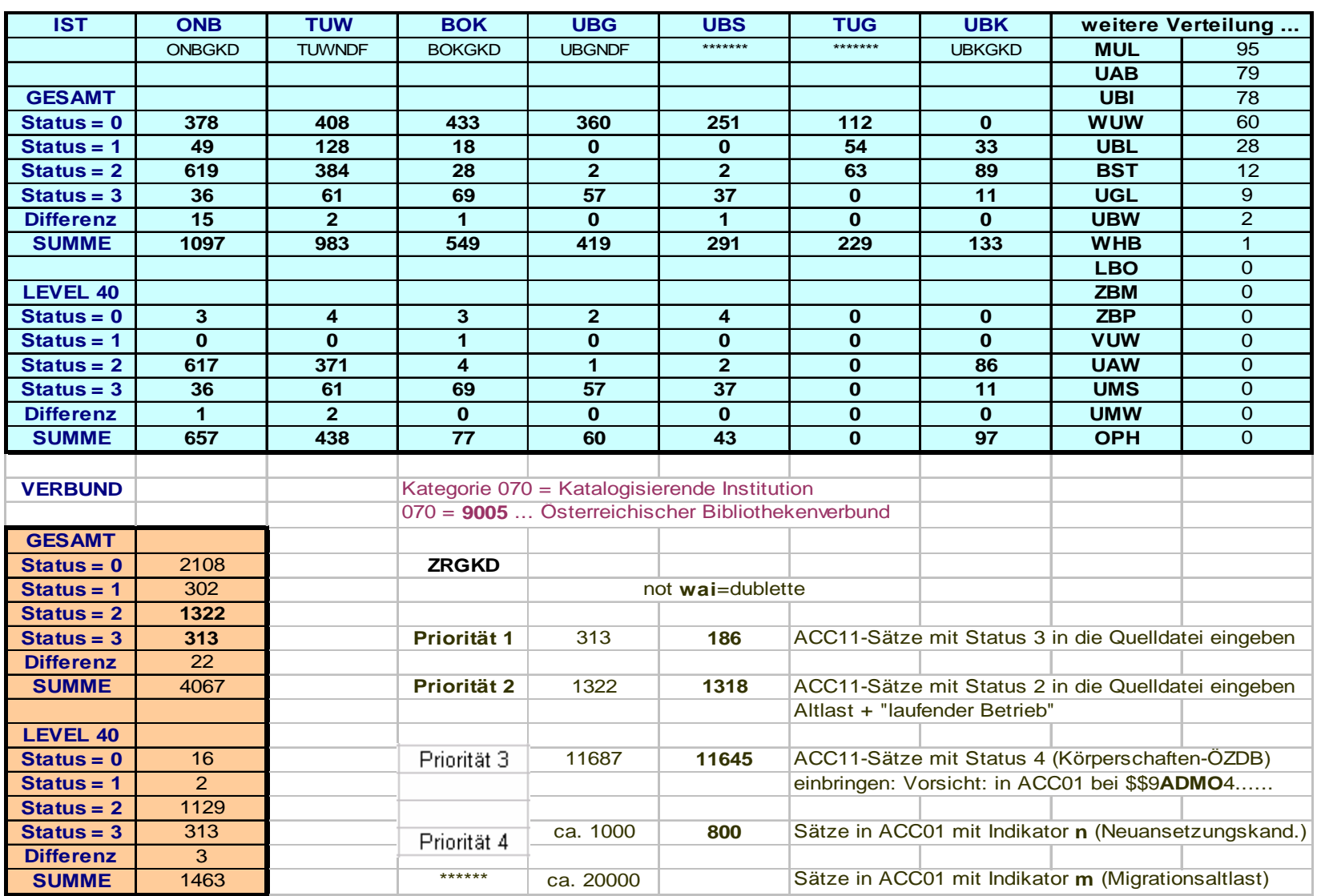

**Gleiches Schema (OWN, 081f, 081t) wie bei den Redaktionssätzen für die Normdateien.**

**FALL 1:** Die Nachricht betrifft mehrere (bzw. alle) Bestandsangaben des Titelsatzes. Ein eigener Redaktionssatz wird gebildet. Die Kategorie **081f** wird wiederholt!

> Konventionen wie in Kategorie 071 [ÖZDB-Sigel]

```
OWN OEZDB Redaktion081f INFO-HOL-UBMUL-HB <- OEZDB
081f INFO-HOL-ÖNB-NEU.PER <- OEZDB
081f081t H. Zahel [22.01.2001]: Lt. ZDB
```
## **Redaktion der ZS-Bestände** (INFO-HOL-...)

**FALL 2:** Die Nachricht betrifft einen **einzelnen** Bestandssatz (oder kann stellvertretend an einen einzelnen Bestandssatz angebracht werden: z.B.: gemischte "BIBOS"- und "ÖZDB"-Bestandsangaben - Redaktionsinfo wird am Satz mit den geringeren Informationen angebracht). Es wird **kein** eigener Redaktionssatz gebildet. Die benötigten Kategorien werden direkt im Satz eingefügt.

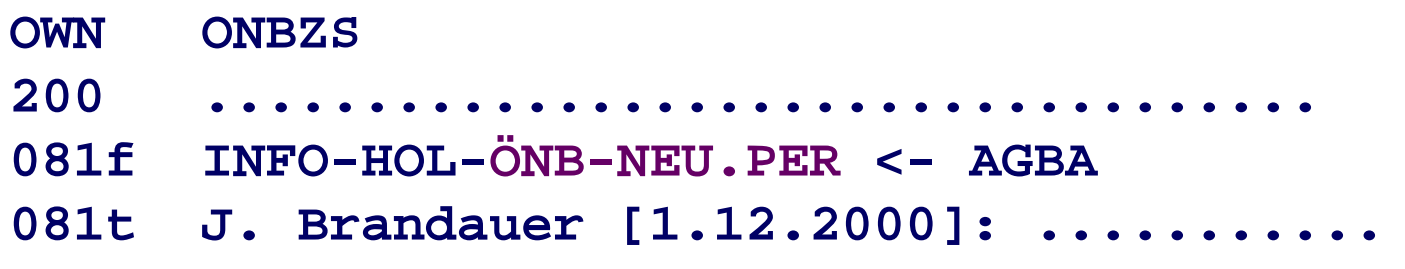

#### **Beispiel:**

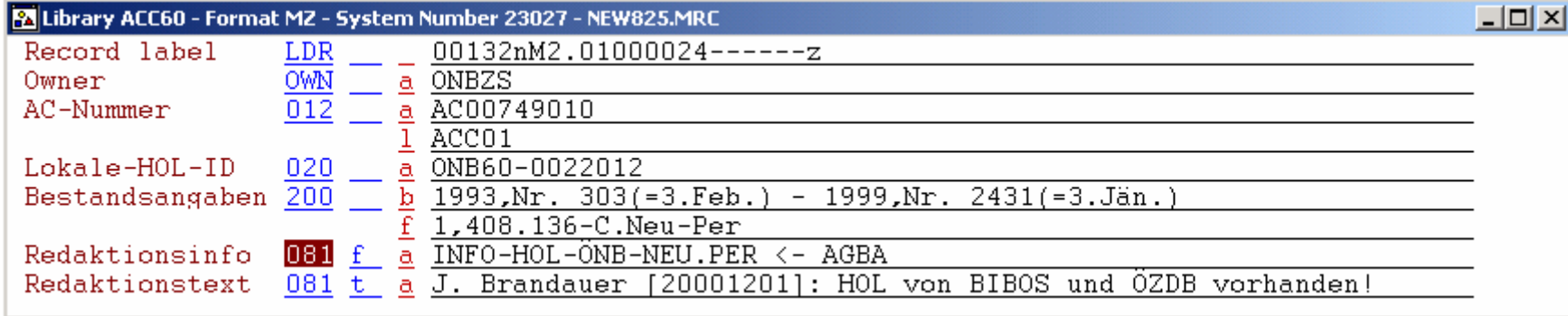

# **Redaktion der ZS-Bestände** (INFO-HOL-...)

Im Prinzip sind hier ebenfalls die bereits beschriebenen Möglichkeiten des Informationsaustausches zwischen den lokalen Bestandsredaktionen und den zentralen Stellen möglich.

#### **Erfassung eines neuen Redaktionssatzes - FALL 1 (Modell: Eingabe über templates):**

- •Load HOL record from server (ab Version 14.2 mit CTRL+O)
- •Add record mit "Defaultwerten"
- •Löschen des OWN-Feldes mit CTRL+F5
- •Change record's format (Auswahl aus Liste  $\rightarrow$  z.B. RB Redaktion Bestand)
- •CTRL+E → Template mit vorbelegten Texten wird eingespielt
- •Editieren
- •Save on server and local drive

#### **Redaktionskategorien in einem Bestandssatz - FALL 2 (Einfache Eingabe):**

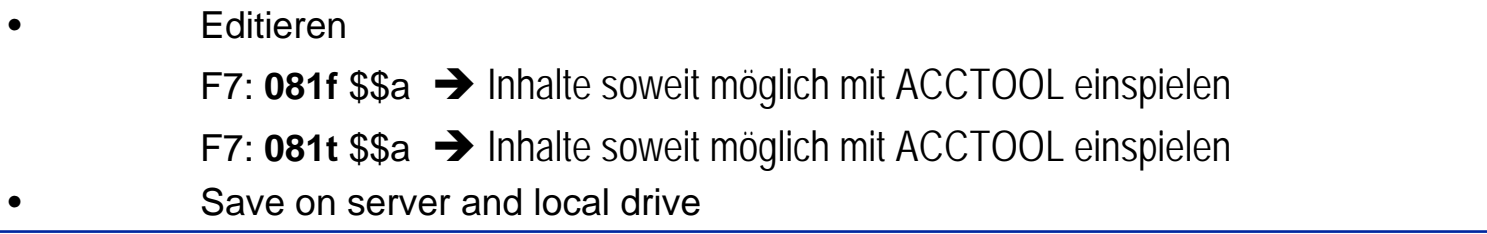

## **AGBA - HOMEPAGE** Î **ZENTRALE REDAKTION** Î **GKD-REDAKTION**

• GKD-Datenerfassung in Aleph **Leitfaden** L. Lang / M. Winkler, Stand: 2001-02 • Konkordanz Iltis-Pica3 / MAB2-Lieferdienst GKD / Aleph 500 **Konkordanz** • Kategorienbeschreibung **Feldverzeichnis 001 002a**

**AGBA - HOMEPAGE** Î **VERBUNDARBEIT** Î **KATALOGISIERUNG IM VERBUND** Î **FAQs VERBUNDKATALOGISIERUNG**

**Redaktionsschema**

**:**